PRÓ-DEPPEC

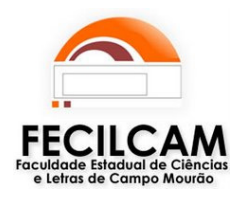

Pró-Diretoria de Ensino, Pesquisa, Pós-Graduação, Extensão e Cultura

Instrução Normativa n.º 02/2011 – PRÓ-DEPPEC

Estabelece os encaminhamentos e prazos para atualização do Currículo Lattes dos professores efetivos da FECILCAM e do Diretório dos Grupos de Pesquisa do CNPq para os líderes de Grupos de Pesquisa.

A Pró-Diretoria de Ensino, Pesquisa, Pós-Graduação, Extensão e Cultura (PRÓ-DEPPEC), usando da atribuição que lhe confere o Art. 23 do Regimento Interno, em conjunto com a Diretoria de Pesquisa e Pós-Graduação (DPPG), em conformidade com o Art. 25 do Regimento Interno, e

Considerando a elaboração do Relatório Anual de Atividades da FECILCAM a ser encaminhado à Secretaria de Estado da Ciência, Tecnologia e Ensino Superior (SETI);

Considerando a formação de um banco de dados atualizado para definir políticas e ações da Universidade Estadual do Paraná (Unespar);

Considerando a necessidade de atualização das informações referentes às atividades de Ensino, Pesquisa e Extensão dos professores da FECILCAM;

#### RESOLVEM:

Art. 1º. Estabelecer os encaminhamentos e prazos para a atualização do Currículo Lattes de todos os professores da FECILCAM e da Plataforma do Diretório dos Grupos de Pesquisa do CNPq, para os líderes de Grupos de Pesquisa.

Art. 2°. Os professores devem atualizar os dados junto à Plataforma Lattes e encaminhar uma via do arquivo RTF gerado, em meio digital, para o Chefe do Departamento ou Coordenador de Curso em que estiver lotado.

§ 1º. O arquivo RTF deve conter informações referentes à produção do ano de 2011.

§ 2º. Para gerar o arquivo em RTF, o professor pode seguir as instruções contidas no Anexo 1 desta Instrução Normativa.

§ 3º. Os professores líderes de Grupos de Pesquisa devem atualizar as informações junto ao Diretório dos Grupos de Pesquisa do CNPq.

Art. 3º. O Chefe de Departamento ou o Coordenador de Curso deve encaminhar à PRÓ-DEPPEC, até o dia 02 de dezembro de 2011, via Protocolo Geral da Fecilcam, um CD contendo o Currículo Lattes, arquivo RTF, dos professores do Departamento/Curso.

Art. 4º. O não atendimento do disposto nesta Instrução Normativa tornará o professor em situação de pendência com a PRÓ-DEPPEC.

Art. 5º. Esta Instrução Normativa entra em vigor na data de sua publicação.

Campo Mourão, 03 de outubro de 2011.

Frank Antonio Mezzomo Pró-Diretor da PRÓ-DEPPEC Portaria nº127/2009-D

Cristina Satiê de Oliveira Pátaro Diretoria de Pesquisa e Pós-Graduação Portaria nº 35/2010-D

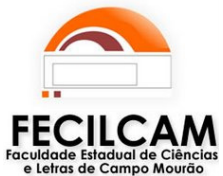

# PRÓ-DEPPEC

## Pró-Diretoria de Ensino, Pesquisa, Pós-Graduação, Extensão <sup>e</sup> **Cultura**

### ANEXO 1

Após atualizar o Currículo Lattes, para gerar o arquivo RTF, o professor pode observar as seguintes instruções:

1) Na tela inicial do Currículo Lattes, selecione a opção "Exportar para arquivo (RTF, XML)", conforme a figura abaixo:

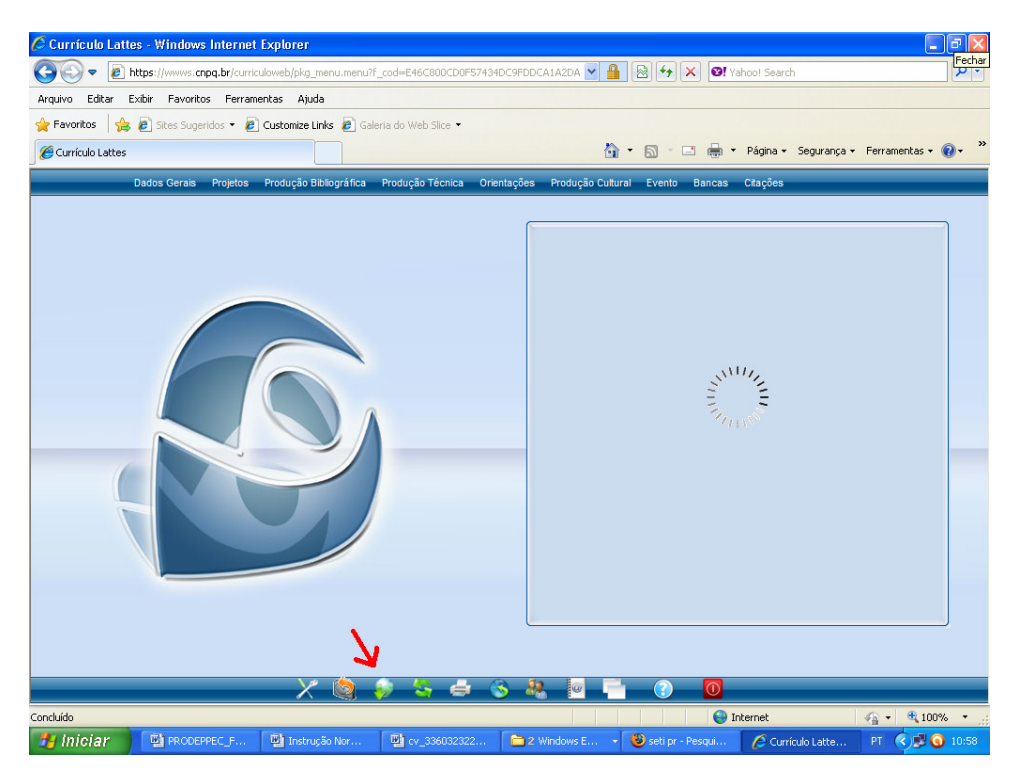

2) Em "Exportar para arquivo", selecione a opção RTF e confirme:

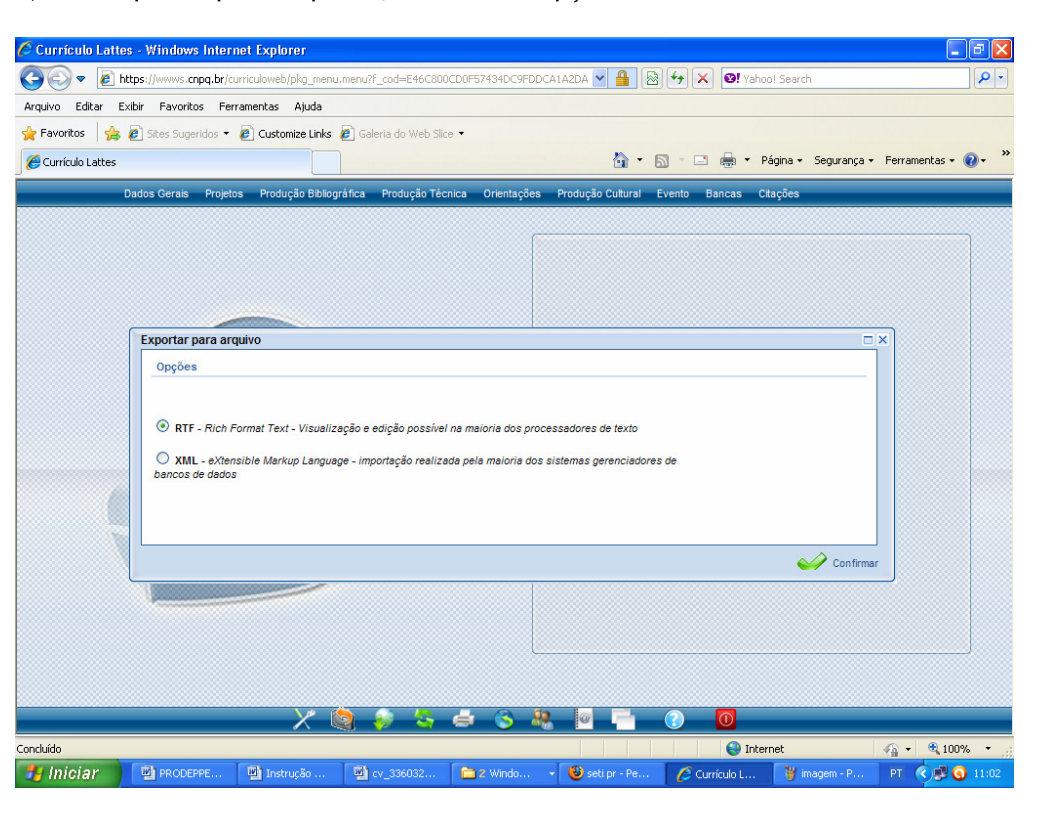

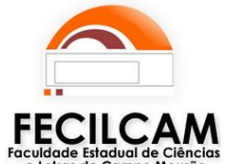

# PRÓ-DEPPEC

### Pró-Diretoria de Ensino, Pesquisa, Pós-Graduação, Extensão <sup>e</sup> **Cultura**

e Letras de Campo Mourão

3) Na tela seguinte, selecione as seguintes opções:

- a) Em "Imprimir": "Selecionar todos";
- b) Em "Período da atuação profissional": Desde o ano de 2011;
- c) Em "Período de produção": Desde o ano de 2011;

Em seguida, clique em Confirmar.

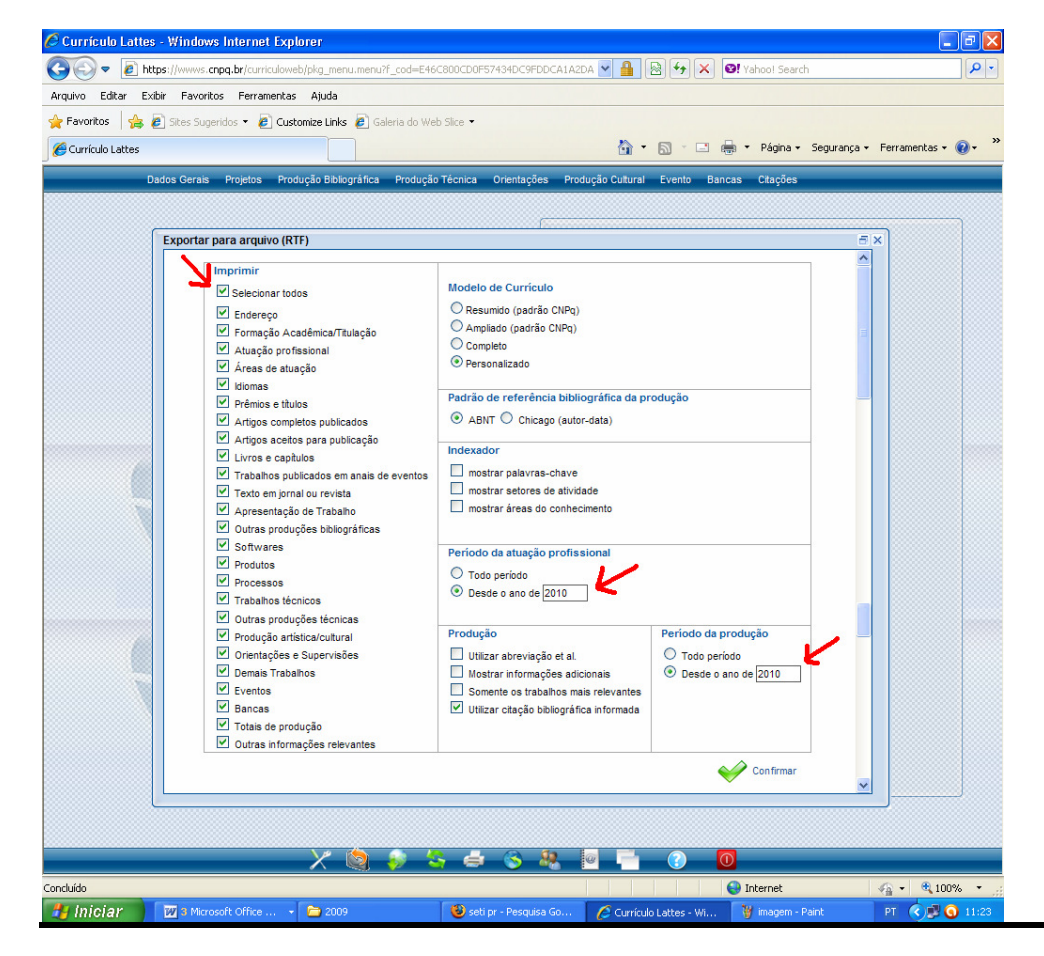

#### 4) Em "Deseja salvar ou abrir este arquivo?" selecione a opção Abrir:

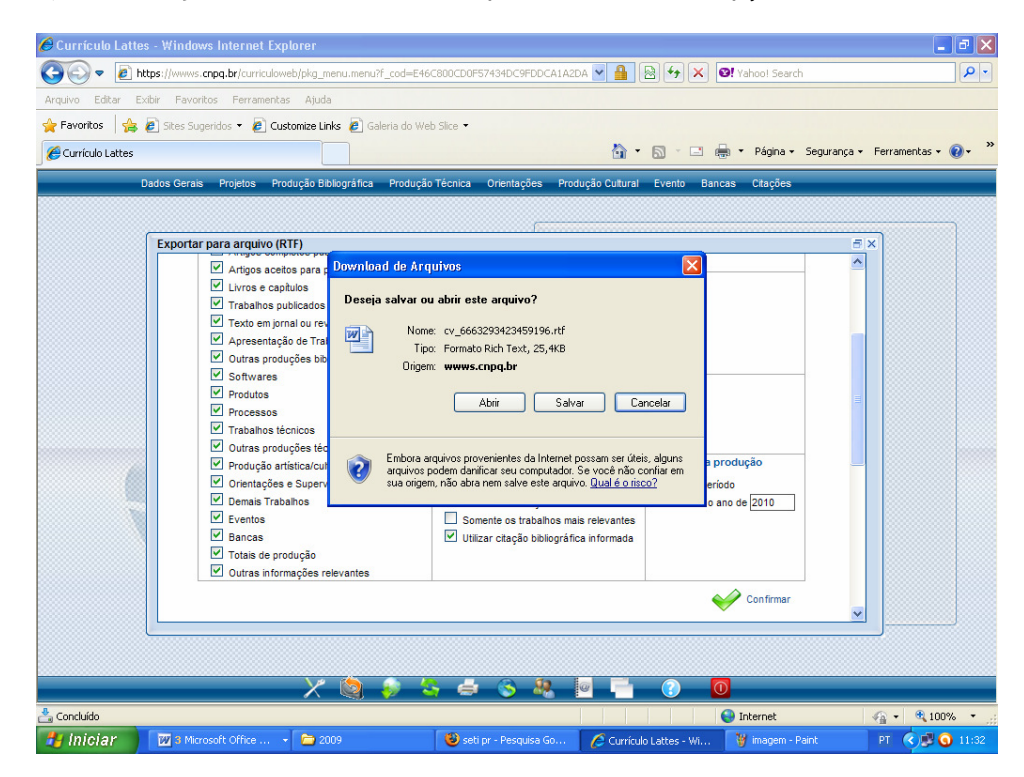

5) Seu currículo será aberto em um arquivo do Word. Você deve salvá-lo em seu computador com o seu nome.

Por fim, este arquivo deve ser enviado para o Chefe de Departamento ou Coordenador de Curso que o encaminhará á PRÓ-DEPPEC.